# **100% Money Back**

**Vendor:**RedHat

**Exam Code:**EX200

**Exam Name:**Red Hat Certified System Administrator - RHCSA

**Version:**Demo

### **QUESTION 1**

Part 2 (on Node2 Server)

Task 3 [Managing Logical Volumes]

Create a new volume group in the name of datavg and physical volume extent is 16 MB

Create a new logical volume in the name of datalv with the size of 250 extents and file system must xfs

Then the logical volume should be mounted automatically mounted under /data at system boot time

Correct Answer: Check the anser in explanation.

\* [root@node2 ~]# lsblk NAME MAJ:MIN RM SIZE RO TYPE MOUNTPOINT vdb 252:16 0 5G 0 disk vdb1 252:17 0 4.2G 0 part vgrz-lvrz 253:2 0 4.1G 0 lvm /datarz vdc 252:32 0 5G 0 disk vdd 252:48 0 5G 0 disk vde 252:64 0 10G 0 disk [root@node2 ~]# parted /dev/vdc mklabel msdos [root@node2 ~]# parted /dev/vdc mkpart primary 1MiB 4200MiB [root@node2 ~]# parted /dev/vdc set 1 lvm on

\* [root@node2 ~]# udevadm settle [root@node2 ~]# pvcreate /dev/vdc1 Physical volume "/dev/vdc1" successfully created. [root@node2 ~]# vgcreate -s 16M datavg /dev/vdc1 Volume group "datavg" successfully created [root@node2 ~]# lvcreate -n datalv -L 4000M datavg Logical volume "datalv" created. [root@node2 ~]# mkfs.xfs /dev/datavg/datalv [root@node2 ~]# mkdir /data [root@node2 ~]# blkid /dev/mapper/datavg-datalv: UUID="7397a292-d67d-4632-941e-382e2bd922ce" BLOCK\_SIZE="512" TYPE="xfs"

\* [root@node2 ~]# vim /etc/fstab UUID=7397a292-d67d-4632-941e-382e2bd922ce /data xfs defaults 0 0 [root@node2 ~]# mount UUID=7397a292-d67d-4632-941e-382e2bd922ce /data [root@node2 ~]# reboot [root@node2 ~]# df -hT Filesystem Type Size Used Avail Use% Mounted on /dev/mapper/datavg-datalv xfs 3.9G 61M 3.9G 2% /data

### **QUESTION 2**

Create a collaborative directory/home/admins with the following characteristics:

Group ownership of /home/admins is adminuser

The directory should be readable, writable, and accessible to members of adminuser, but not to any other user.

(It is understood that root has access to all files and directories on the system.)

Files created in /home/admins automatically have group ownership set to the adminuser group.

Correct Answer: Check the anser in explanation.

mkdir /home/admins chgrp -R adminuser /home/admins chmodg+w /home/admins chmodg+s /home/admins

### **QUESTION 3**

YUM repository has been provided at http://server.domain11.example.com/pub/x86\_64/Server. Configure your system to use this location as a default repository.

Correct Answer: Check the anser in explanation.

vim/etc/yum.repos/base.repo [base] name=base baseurl= http://server.domain11.example.com/pub/x86\_64/Server gpgcheck=0 enable=1 Save and Exit Use yum list for validation, the configuration is correct if list the package information. If the Yum configuration is not correct then maybe cannot answer the following questions.

# **QUESTION 4**

Configure the NTP service in your system.

Correct Answer: Check the anser in explanation.

system-config-date and

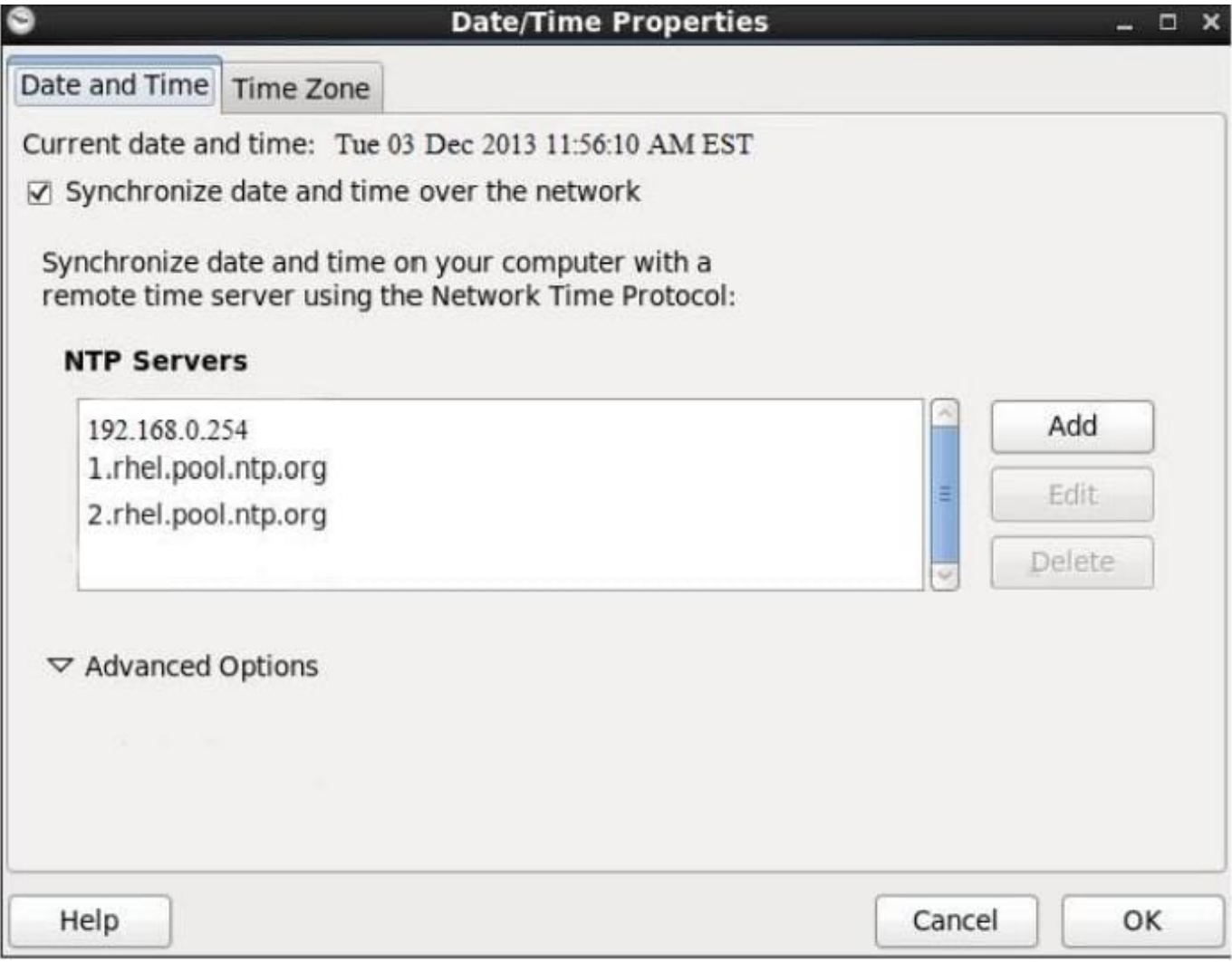

### **QUESTION 5**

Part 1 (on Node1 Server)

Task 11 [Scheduling Future Tasks]

The user natasha must configure a cron job that runs daily at 14:23 local time and also the same cron job will run after

every 2 minutes and executes:

/bin/echo hello

Correct Answer: Check the anser in explanation.

\*

[root@node1 ~]# crontab -l -u natasha

no crontab for natasha

[root@node1 ~]# crontab -e -u natasha

23 14 \* \* \* /bin/echo hello

\*/2 \* \* \* \* /bin/echo 2min

crontab: installing new crontab

[root@node1 ~]# crontab -l -u natasha

23 14 \* \* \* /bin/echo hello

\*/2 \* \* \* \* /bin/echo 2min

[root@node1 ~]# systemctl status crond.service

\*

### For Checking ###

[root@node1 ~]# tail -f /var/log/cron

Mar 23 13:23:48 node1 crontab[10636]: (root) REPLACE (natasha) Mar 23 13:23:48 node1 crontab[10636]: (root) END EDIT (natasha) Mar 23 13:23:50 node1 crontab[10638]: (root) LIST (natasha) Mar 23 13:24:01 node1 crond[1349]: (root)

FAILED (loading cron table) Mar 23 13:24:02 node1 CROND[10673]: (natasha) CMD (/bin/echo 2min)

### **QUESTION 6**

-

-

-

According the following requirements to create user, user group and the group members:

A group named admin.

A user named mary, and belong to admin as the secondary group.

A user named alice, and belong to admin as the secondary group.

A user named bobby, bobby\\'s login shell should be non-interactive. Bobby not belong to admin as the secondary group. Mary, Alice, bobby users must be set "password" as the user\\'s password.

Correct Answer: Check the anser in explanation.

groupadd admin useradd -G admin mary useradd -G admin alice useradd -s /sbin/nologin bobby echo "password" | passwd --stdin mary echo "password" | passwd --stdin alice echo "password" | passwd --stdin bobby

## **QUESTION 7**

-

Part 2 (on Node2 Server)

Task 7 [Implementing Advanced Storage Features]

Create a thin-provisioned filesystem with the name think\_fs from a pool think\_pool using the devices.

The filesystem should be mounted on /strav and must be persistent across reboot

Correct Answer: Check the anser in explanation.

\* [root@node2 ~]# lsblk NAME MAJ:MIN RM SIZE RO TYPE MOUNTPOINT vdd 252:48 0 5G 0 disk vde 252:64 0 10G 0 disk vdo1 253:4 0 50G 0 vdo /vbread [root@node2 ~]# yum install stratis\* -y [root@node2 ~]# systemctl enable --now stratisd.service [root@node2 ~]# systemctl start stratisd.service [root@node2 ~]# systemctl status stratisd.service [root@node2 ~]# stratis pool create think\_pool /dev/vdd [root@node2 ~]# stratis pool list Name Total Physical Properties think\_pool 5 GiB / 37.63 MiB / 4.96 GiB ~Ca,~Cr

\* [root@node2 ~]# stratis filesystem create think\_pool think\_fs [root@node2 ~]# stratis filesystem list Pool Name Name Used Created Device UUID think\_pool think\_fs 546 MiB Mar 23 2021 08:21 /stratis/think\_pool/think\_fs ade6fdaab06449109540c2f3fdb9417d [root@node2 ~]# mkdir /strav [root@node2 ~]# lsblk [root@node2 ~]# blkid /dev/mapper/stratis-1-91ab9faf36a540f49923321ba1c5e40d-thin-fs- ade6fdaab06449109540c2f3fdb9417d: UUID="ade6fdaa-b064-4910-9540-c2f3fdb9417d" BLOCK\_SIZE="512" TYPE="xfs"

\* [root@node2 ~]# vim /etc/fstab UUID=ade6fdaa-b064-4910-9540-c2f3fdb9417d /strav xfs defaults,xsystemd.requires=stratisd.service 0 0 [root@node2 ~]# mount /stratis/think\_pool/think\_fs /strav/ [root@node2 ~]# df -hT /dev/mapper/stratis-1-91ab9faf36a540f49923321ba1c5e40d-thin-fs- ade6fdaab06449109540c2f3fdb9417d xfs 1.0T 7.2G 1017G 1% /strav

# **QUESTION 8**

There is a local logical volumes in your system, named with shrink and belong to VGSRV volume group, mount to the /shrink directory. The definition of size is 320 MB.

Requirement:

Reduce the logical volume to 220 MB without any loss of data. The size is allowed between 200-260 MB after reducing.

Correct Answer: Check the anser in explanation.

cd;umount /shrink e2fsck -f /dev/mapper/vgsrv-shrink resize2fs /dev/mapper/vgsrv-shrink 220M lvreduce -L 220M /dev/mapper/vgsrv-shrink mount -a

### **QUESTION 9**

Your System is configured in 192.168.0.0/24 Network and your nameserver is 192.168.0.254. Make successfully resolve to server1.example.com.

Correct Answer: Check the anser in explanation.

nameserver is specified in question,

1.

Vi /etc/resolv.conf nameserver 192.168.0.254

2.

host server1.example.com

### **QUESTION 10**

Find all lines in the file /usr/share/dict/words that contain the string seismic. Put a copy of all these lines in their original order in the file /root/wordlist. /root/wordlist should contain no empty lines and all lines must be exact copies of the original lines in /usr/share/dict/words.

Correct Answer: Check the anser in explanation.

grep seismic /usr/share/dict/words> /root/wordlist

# **QUESTION 11**

Configure a cron Task.

User natasha must configure a cron job, local time 14:23 runs and executes: \*/bin/echo hiya every day.

Correct Answer: Check the anser in explanation.

crontab –e –u natasha 23 14/bin/echo hiya crontab -l -u natasha // view systemctlenable crond systemcdlrestart crond

# **QUESTION 12**

Part 1 (on Node1 Server)

Task 9 [Managing Files from the Command Line]

Search the string nologin in the /etc/passwd file and save the output in /root/strings

Correct Answer: Check the anser in explanation.

\* [root@node1 ~]# cat /etc/passwd | grep nologin > /root/strings [root@node1 ~]# cat /root/strings bin:x:1:1:bin:/bin:/sbin/nologin daemon:x:2:2:daemon:/sbin:/sbin/nologin adm:x:3:4:adm:/var/adm:/sbin/nologin lp:x:4:7:lp:/var/spool/lpd:/sbin/nologin mail:x:8:12:mail:/var/spool/mail:/sbin/nologin